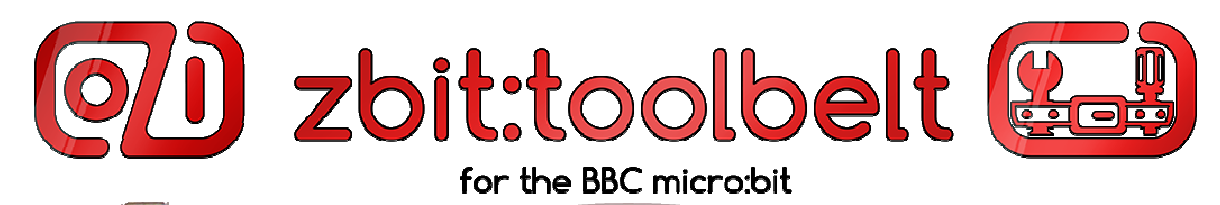

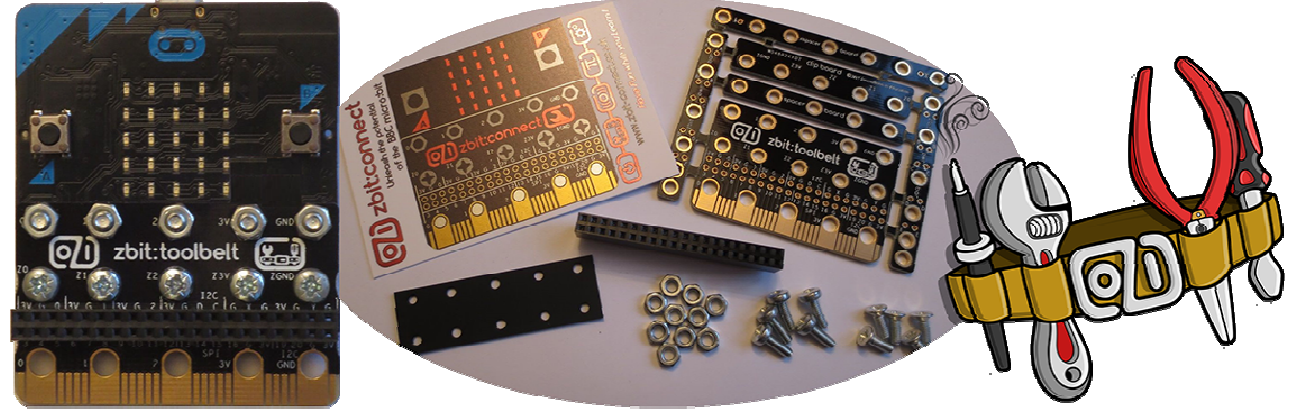

# Example T3 – Adafruit Proximity Sensor on zbit:toolbelt

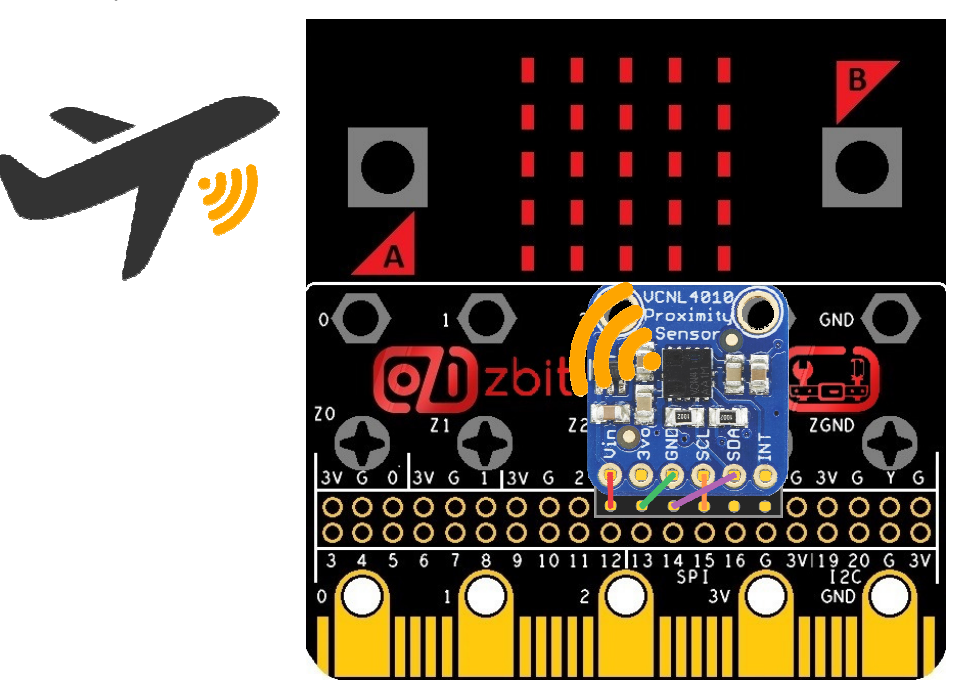

This zbit:toolbelt example shows you how to plug the Adafruit VCNL4010 Proximity Sensor into zbit:toolbelt and use it to display the proximity of a object as a bar graph on your micro:bit display and make a Proximity Controlled Musical Instrument!

## Parts required

#### 1 x zbit:toolbelt

- 1 x zbit:connector (see page 2 for details)
- 1 x Adafruit Proximity Sensor Product Code 466
- 1 x Dual Row 6+6 pin 0.1" Header Strip
- 4 x Link Wires
- 1 x BBC micro:bit !!!

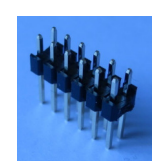

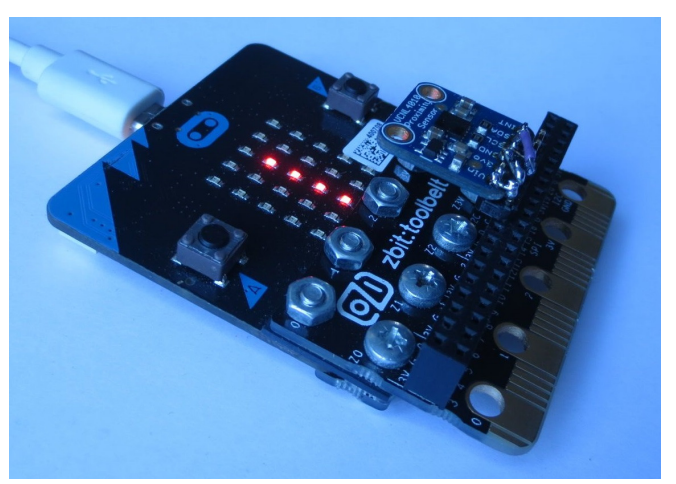

### Adafruit Proximity (& Light) Sensor Features

The Adafruit Proximity Sensor Breakout Board (Product ID:466) is based on the VCNL4010 Vishay Semiconductors Proximity IC which uses Infra Red light to sense the proximity of objects up to a distance of about 200mm (8 inches) away - Ideal for Robotics! (The IC also includes an Ambient Light Level Sensor -See Adafruit Design Guide on www.Adafriut.com for more details). It interfaces to the micro:bit using I2C with the following connections:-

Connect 3V to the sensor's Vin pin, GND to the GND pin, P19 (or C) to the SCL pin and P20 (or D) to the SDA pin.

#### Wiring the Adafruit Proximity Sensor ready to plug into zbit:toolbelt

zbit:toolbelt can accommodate up to two I2C boards one top centre of the zbit: toolbelt connector  $\int_{\mathbb{R}^2}$  and one bottom right.

 $0000$ 

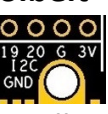

Both use the I2C pinout 3V, GND, SDA(P20), SCL(P19). The Adafruit Proximity Sensor uses a different pinout so must be adapted to fit on zbit:toolbelt. The adaptor consists of a Dual Row 6+6 pin 0.1" Header Strip and 4 x Link Wires.

1) Solder the Dual Row 6+6 pin 0.1" Header Strip to the Adafruit Board

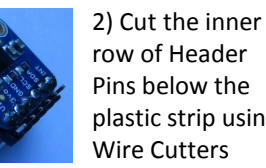

plastic strip using

3) Solder the 4 Wire Links (Red, Green, Orange & Purple) from the signals on the inner row to the outer row pins as shown

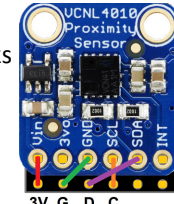

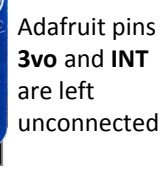

#### Plugging the Adafruit Proximity Sensor into zbit:toolbelt

Plug the Adafruit Proximity Sensor into zbit: toolbelt in either of the two locations shown below. Ensure that the Vin pin on the sensors board is aligned with the 3V pin on zbit:toolbelt!

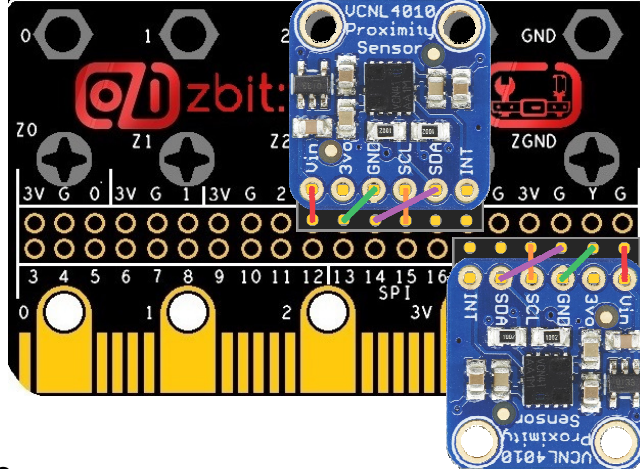

#### Python Example Code

A Python example program to drive the Adafruit Proximity Sensor can be downloaded from www.zbit-connect.co.uk The example code displays the proximity as a Bar Graph on the micro: bit display. The nearer the object the more LED's are 'on'. It also uses the proximity data to set the frequency of a musical note, output on micro:bit PO. So, connect up a speaker to P0 and you'll have a Proximity Controlled Musical Instrument!

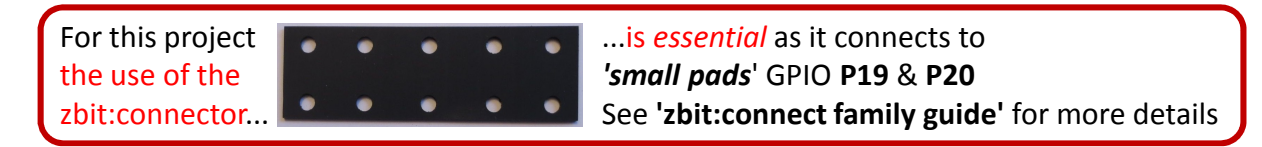

## For updates follow Twitter @ZbitConnect

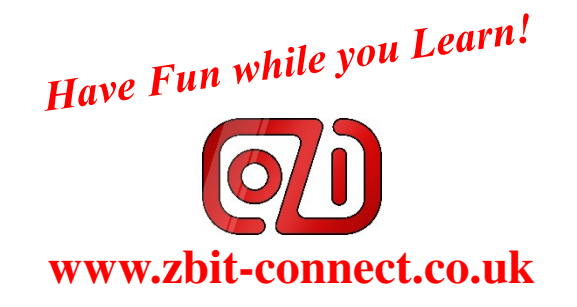